### **1D PSYCHE:**

Generate a new 2D experiment and proceed as follows. In the acquisition parameter set, by typing *eda*, set the acquisition parameters. The pulse sequence should be stored in the main directory of topspin program, under: *~TopSpinx.xplx/exp/stan/nmr/lists/pp/user*

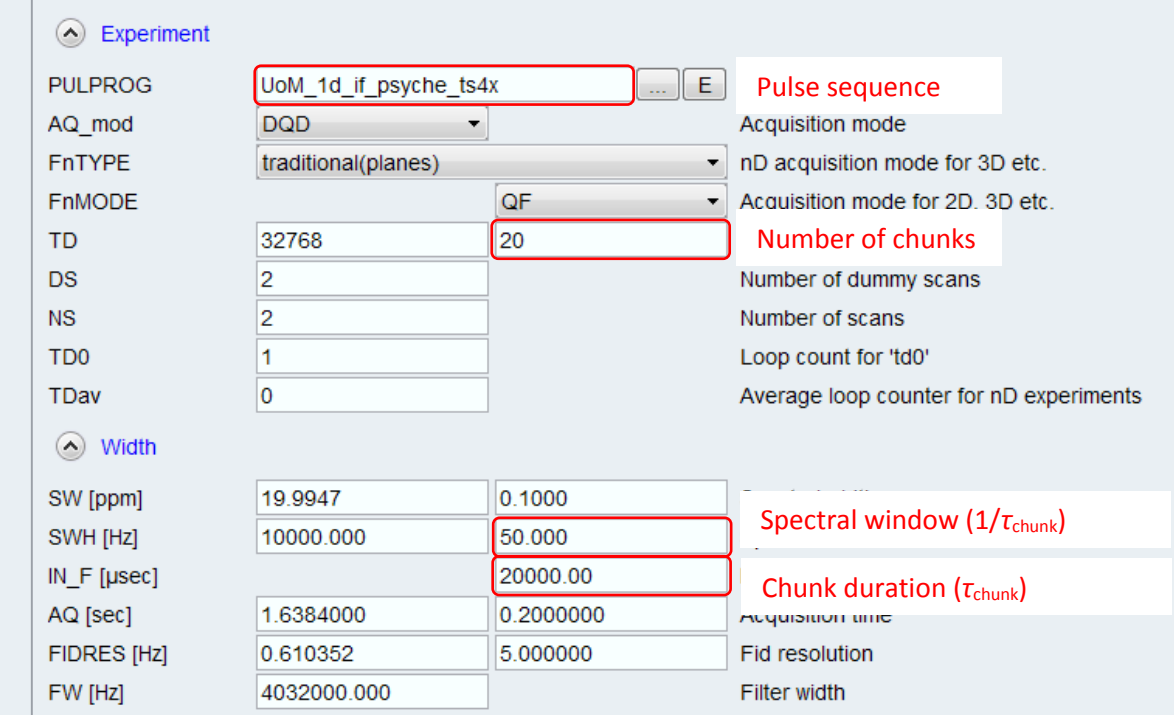

#### Set DIGMOD to *baseopt*.

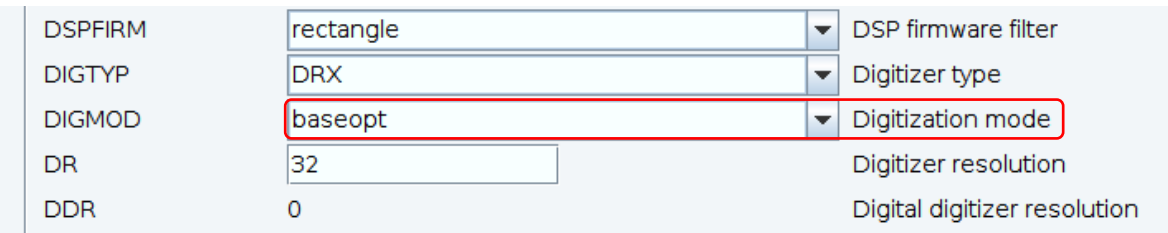

Type *ased* in the topspin command-line and set the rest of pulse sequence dependent parameters. Set drop-points and gradient recovery deley. Use at least 1 ms for the gradient recovery delay. (*d16*)

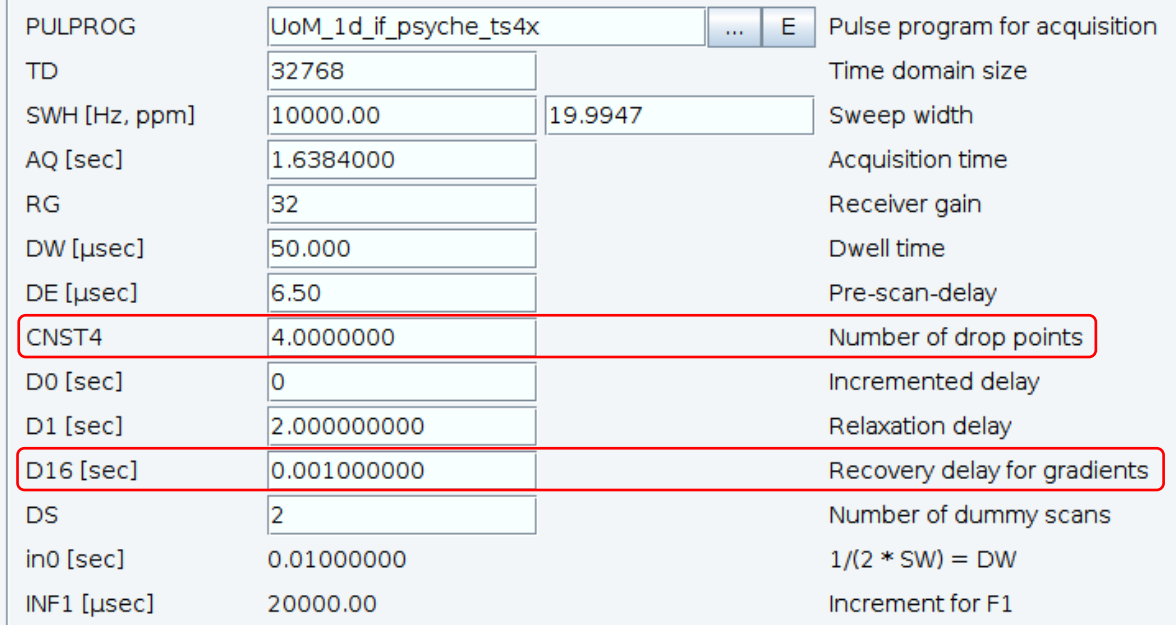

The parameters set so far are common in all 1D interferogram experiments (BIRD, ZS, BS, and PSYCHE). The followings are specific to the PSYCHE experiment.

Set the appropriate flip angle and the bandwidth (according to the waveform) for the PSYCHE pulse element. The pulse sequence uses these parameters to calculate the corresponding r.f. amplitude of the pulse.

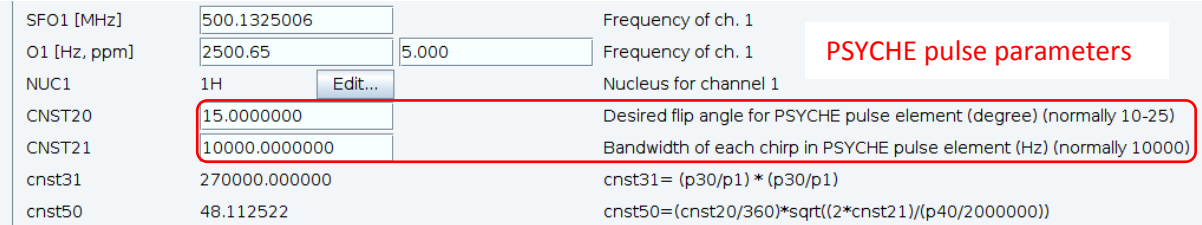

Set the PSYCHE pulse shape and its duration. The rf power will be calculated automatically based on the parameters bandwidth, flip angle, and the pulse duration. The wave should be stored in the main directory of topspin program, under: *~TopSpinx.xplx/exp/stan/nmr/lists/wave/user*

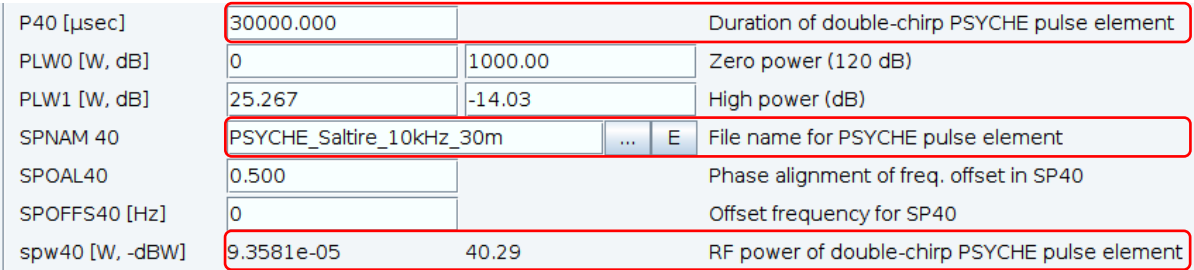

Set the gradient shapes and amplitudes for PSYCHE and CTP selection.

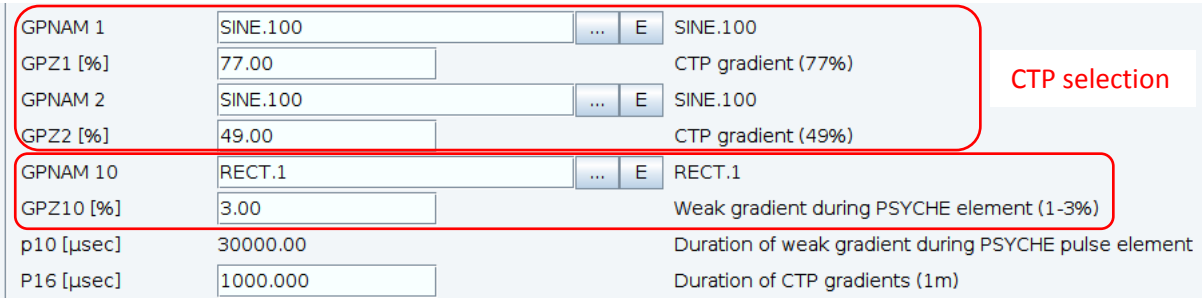

# **1D TSE-PSYCHE:**

The general setup of 1D TSE-PSYCHE is the same as 1D PSYCHE, but two more chirp pulses and two more weak gradients are needed.

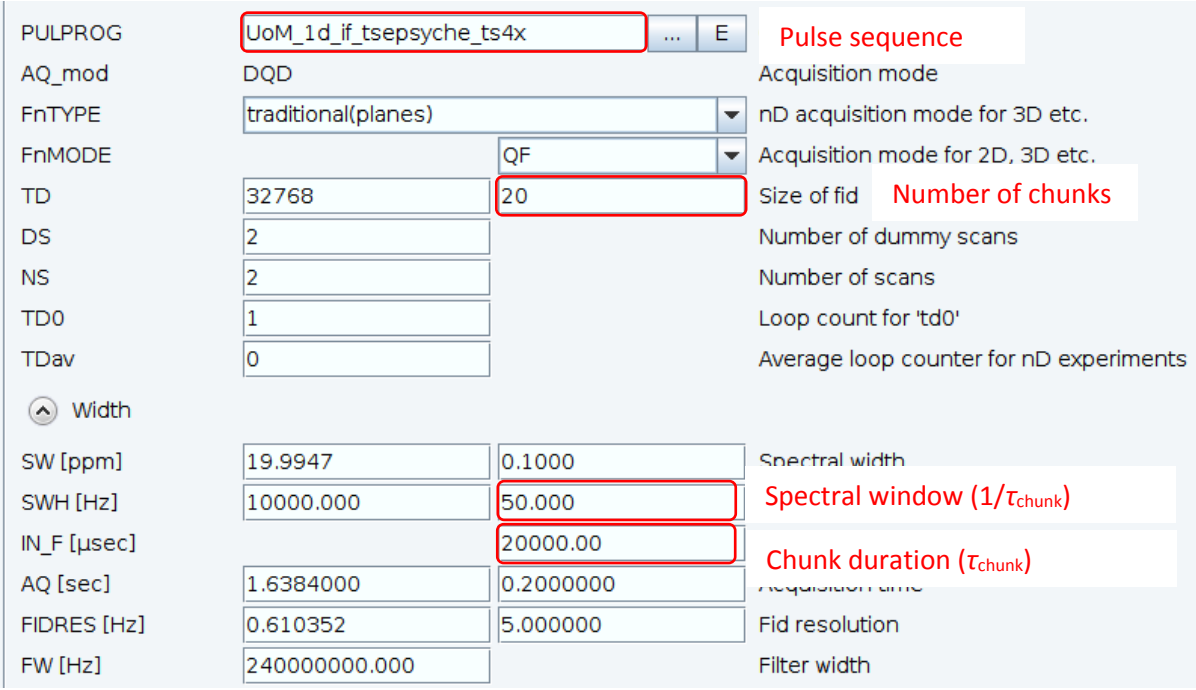

Set the appropriate flip angle and the bandwidth (according to the waveform) for the PSYCHE pulse element. The pulse sequence uses these parameters to calculate the corresponding r.f. amplitude of the pulse. Set the r.f. amplitude for the 180 degree chirp pulses. This information can be found in the name of the shape.

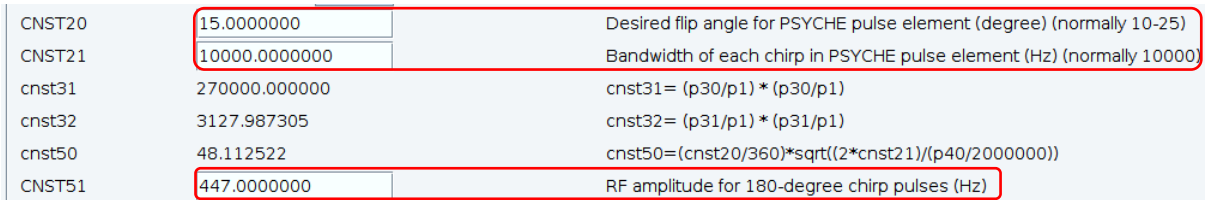

Set the PSYCHE pulse shape and two 180-degree chirps and their durations. The rf power will be calculated automatically based on the parameters bandwidth, flip angle, and the pulse duration for PSYCHE pulse, and based on the pulse duration and the provided r.f. amplitude for the 180-degree chirps. All waves should be stored in the main directory of topspin program, under

*~TopSpinx.xplx/exp/stan/nmr/lists/wave/user*

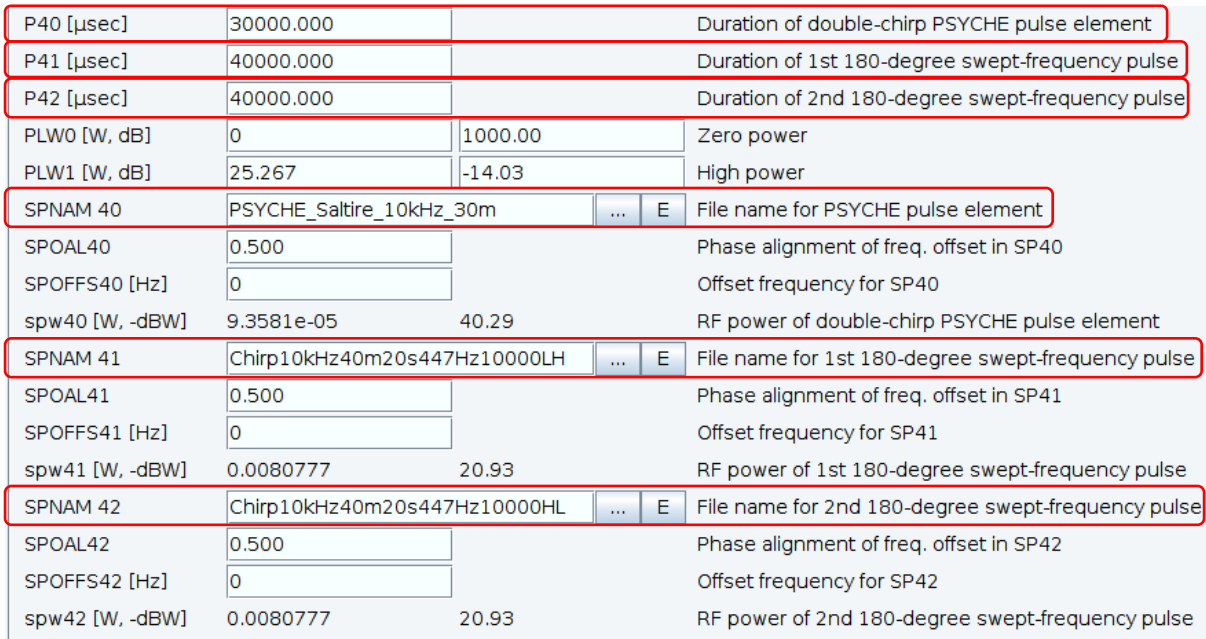

# Set the gradient shapes and amplitudes for PSYCHE and CTP selection.

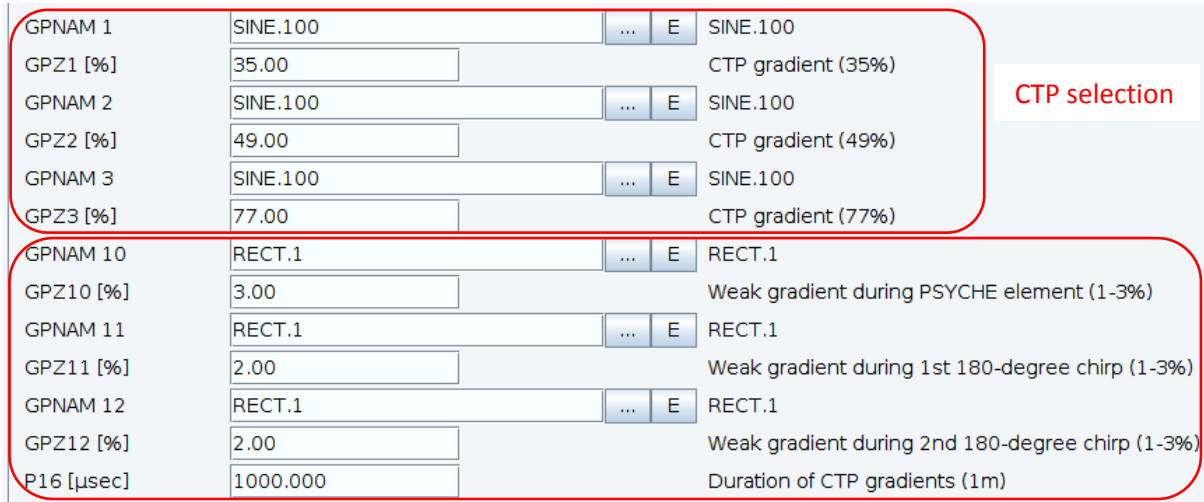

# **Covariance processing for** *F***<sup>1</sup> PSYCHE-TOCSY:**

In the topspin command-line type *covariance man* and proceed as follows.

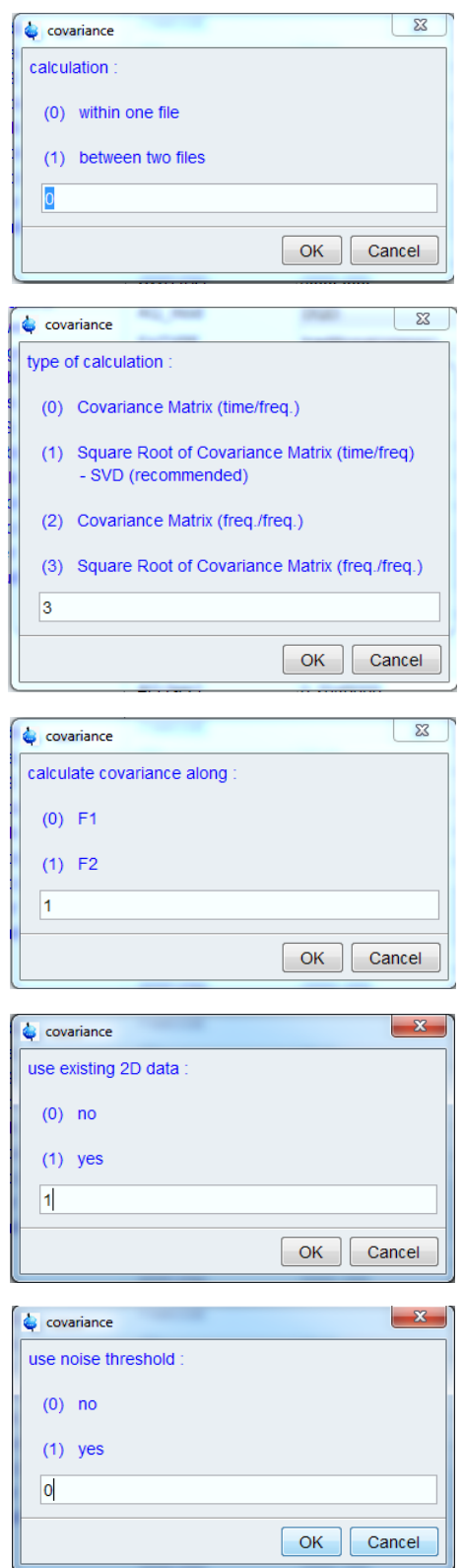